# PREMISYS CLIENT: QUIET INSTALLATION

Revision: September 11, 2017

Abstract Describes details for scripting the installation and upgrading PremiSys client software

### PREMISYS CLIENT: QUIET INSTALLATION

## Revision History

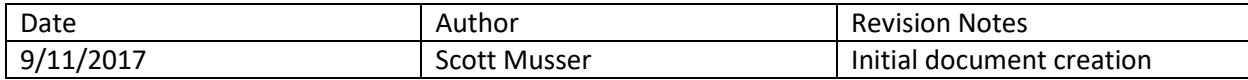

#### Introduction

In cases where a customer's IT department wishes to push the PremiSys client installation out via an automated software delivery tool, the information below can be helpful in configuring the install package.

#### Installation Source Files

The installation for PremiSys can be quite large (700MB or larger) and will need to be accessible by whatever the account which is running the install script. Depending on the number of clients, the network topology and network speeds, each administrator should decide where to place the installation files on their network. The following scripts assume the files will be in a path

"P:\PremiSysClientInstall". After copying or extracting the installation files, the folder structure should look like Figure 1.

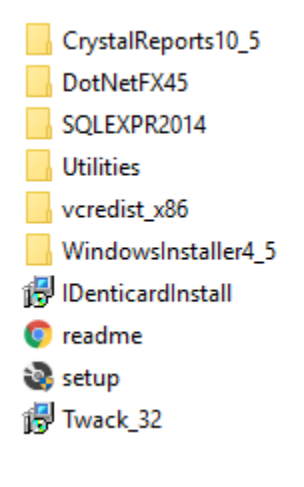

*Figure 1*

#### **Prerequisites**

The following items must be installed before the PremiSys client installer can be run. In cases where it is possible the prerequisite item is already installed on the client PC, it is perfectly safe to run the quiet installation for each item again; each installer will detect if the package is already installed and then finish without making changes if none are required.

#### Microsoft .NET Framework

```
P:\PremiSysClientInstall\DotNetFX45 Full x86 x64.exe /q
```
#### Visual C++ Runtime

P:\PremiSysClientInstall\vcredist\_x86\vcredist\_x86.exe /q

#### Crystal Reports Redistributable

msiexec /i P:\PremiSysClientInstall\CrystalReports10\_5\CRRedist2008\_x86.msi /quiet /norestart

#### PremiSys Client

IMPORTANT: The command to install the PremiSys client includes parameters which will be specific to each PremiSys system. These parameters are described below and will need to be modified to match the customer's installed system.

#### **DATABASE\_SERVER**

This value specifies where the PremiSys databases are hosted. The value can be the hostname or the IP address of the SQL Server which host the databases. In cases where a named instance was used when SQL Server was installed, the value supplied should include the instance name in the form *ServerName\InstanceName*. If no instance name is used, then the value should specify only the ServerName in the form of a valid hostname or IP Address.

**NOTE**: If your system is using an instance of SQL Server Express which was installed by the PremiSys installation during your server setup, this instance name will be "IDENTICARD".

#### **CMDLINE\_SERVERONLYSERVICESSERVERHOST**

This value specifies the computer which is running the PremiSys application server. The value can be either the hostname of the IP address of the server.

msiexec /i P:\PremiSysClientInstall\IDenticardInstall.msi /quiet /norestart ADDLOCAL=CLIENT CLIENTSETUP=1 DATABASE\_SERVER=127.0.0.1\IDENTICARD CMDLINE\_SERVERONLYSERVICESSERVERHOST=127.0.0.1